*840/2* **COMPUTER STUDIES PRACTICAL Paper** 2 Oct./ Nov. 2011  $2\frac{1}{4}$  hours

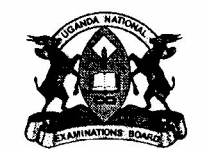

# **UGANDA NATIONAL EXAMINATIONS BOARD**

# **Uganda Certificate of Education**

## COMPUTER STUDIES PRACTICAL

## **Paper 2**

2 hours 15 minutes

## **INSTRUCTIONS TO CANDIDATES:**

*This paper consists of* two *sections* A *and* B.

*Section* A *contains* **one** *compulsory question.*

*Section* B *contains* **three** *questions. Answer any* **two** *questions from this section.*

*Each candidate is provided with a* **new formatted** 3.5" **diskette of high density** *or a* **blank compact disc - rewritable.**

*Each candidate* **must** *produce a* **hard copy** *for each of their work to accompany the diskette or compact disc.*

*Software wizards* **must not** *be used.*

© *2011 Uganda National Examinations Board.* **Turn Over**

#### SECTION A: (40 MARKS)

#### *This section is* compulsory.

-I

1. (a) (i) Using <sup>a</sup> word processor of your choice, typeset the following passage as it is. *(06 marks)*

#### SAVOURY POTATO CAKES

Ingredients:

500g cooked and mashed potatoes. 120g grated cheese. Salt and pepper. 60g flour. Cooking oil. 1 tablespoon Royco Mchuzi mix.

Mix the mashed potatoes well with the Royco, flour, salt and pepper.

Roll out onto a flour board and cut into rounds using a biscuit cutter. Heat the oil in a frying pan and fry the cakes until golden brown.

Remove from the fat and drain. Sprinkle cheese on top of each cake and put under grill until golden brown too.

Serve hot. If you do not have a grill, put the cakes on a clean chopping board or metal tray. Put large, hot coals on a wire rack or mesh and hold it closely over the cakes until the cheese melts and turns golden brown.

You can now serve 6.

*[Adopted from Maria Murore-Daily Monitor Saturday May 5 th 2007, Page* 11, *Co15.]*

- (ii) Apply a 6 point shadow text boarder around the typeset document. *(02 marks)*
- (iii) Bullet the list of the ingredients. *(01 mark)*
- (iv) Apply colour green on the heading, centre it and change font to *13.5". (02 marks)*
- (v) Double space and justify the body of the text. *(02 marks)*
- (vi) Set page margins to 1.8" left, 1.5" right, 1.5" up and 1.6" bottom. *(02 marks)*
- (vii) Create one other page of the same passage without retyping. *(01 mark)*
- (viii) Number the pages in upper case alphabet. *(02 marks)*
- *(01 mark)* (ix) Save your work in your name and index number.
- *(01 mark)* (x) Print your work.

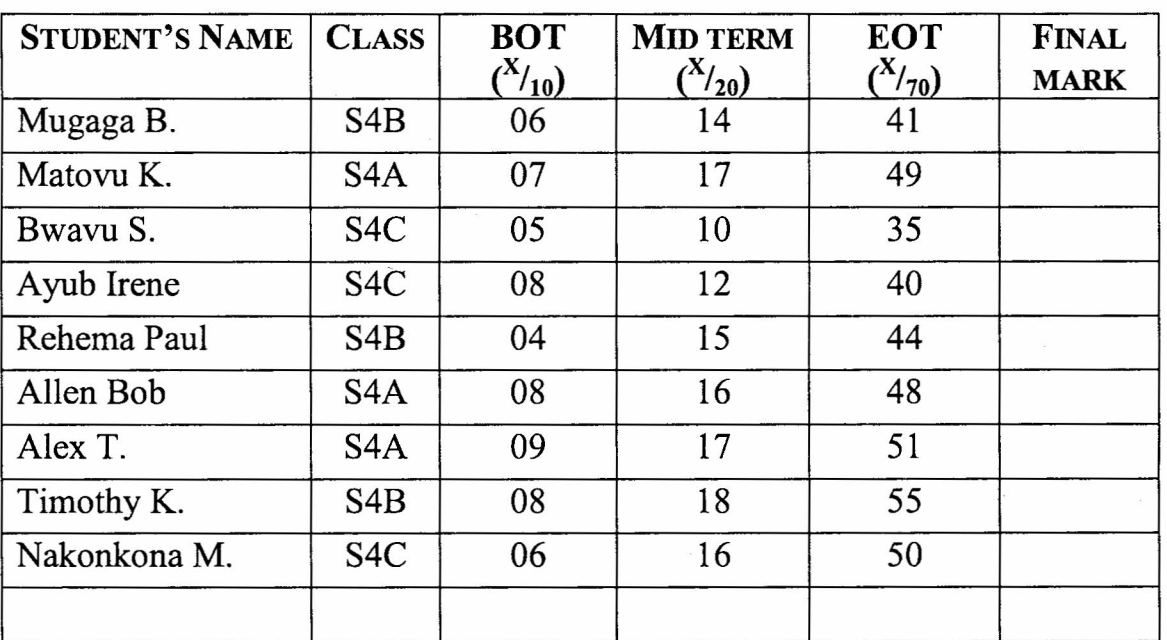

(b) The table below shows examination results of senior four students.

 $\mathbf{R} \cdot \mathbf{N}$ . - BOT = Beginning of term mark and EOT = End of term mark. - The fmal mark is a summation of BOT, MID-TERM and EOT.

> (i) Enter the students data above in a spreadsheet program. *(06 marks)*

> (ii) Determine the final score for every student by use of a formula. *(02 marks)*

> (iii) At the end of the table in the empty row after Nakonkona M, insert a formula/function in the "FINAL MARK" column, to determine the best student. *(03 marks)*

> (iv) Insert a header "STUDENTS PERFORMANCE" and centre it. *(02 marks)*

> (v) Copy and paste your work to another worksheet. *(01 mark)*

(vi) Insert a blank row between Alex T. and Timothy K. *(01 mark)*

(vii) Plot a bar graph of the final mark against the student.

*(03 marks)*

3 Turn Over

**t**

*(01 mark)* (viii) Save your work as your name and index number.

(ix) Print your work. *(01 mark)*

#### SECTION B: (60 MARKS)

*Answer any* two *questions from this section.*

2. The table below shows food items purchased at Kirinya S.S.S. Create a database to manage Kirinya food supply.

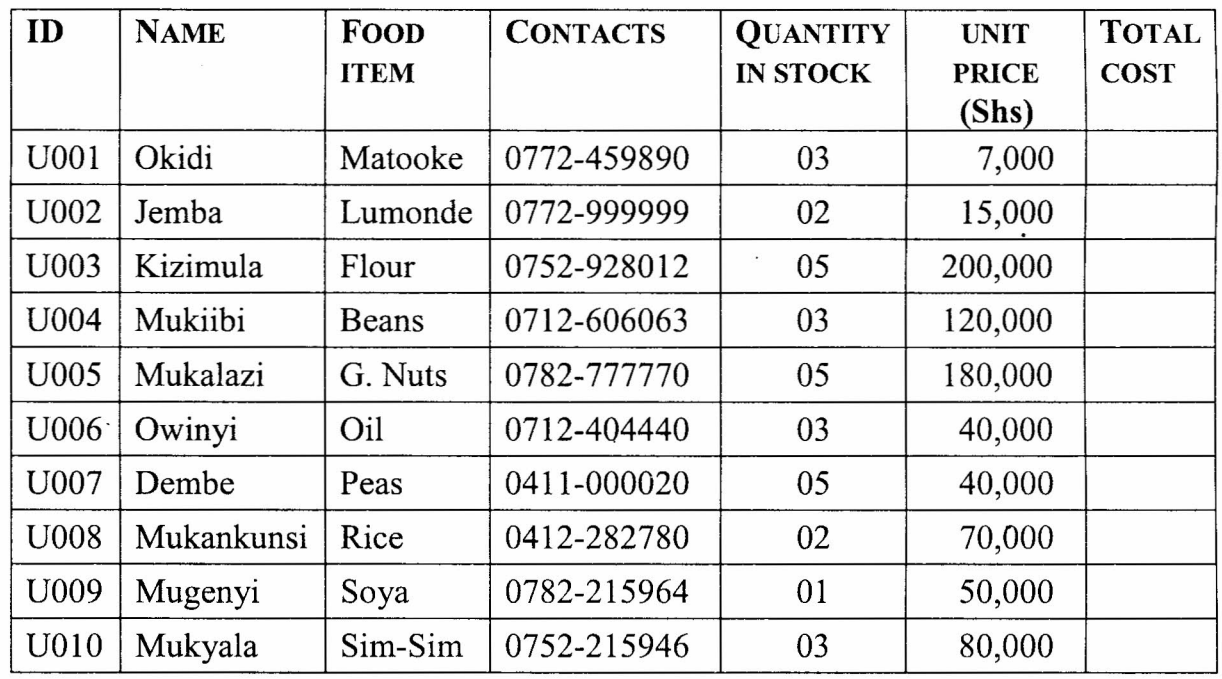

(a) Create the table above, enter the data and name it Kirinya S.S.

*(10 marks)*

- (b) Make a form showing ID, name, quantity in stock, Unit price and name it "Suppliers Form." *(06 marks)*
- (c) Use the form to compute each supplier's total cost. *(03 marks)*
- (d) Design a query to filter suppliers whose contacts begin with "077" and "078". Name it "Suppliers' query I." *(06 marks)*
- (e) Design another query to extract food items whose unit price is above ShsI20,OOO and save it as "Suppliers query II." *(05 marks)*
- 3. (a) Assuming that you are standing for the post of headboy / headgirl, make a four-slide presentation with relevant data about the major areas you would focus on while campaigning. *(16 marks)*
	- (b) In addition, show the following on all your slides.

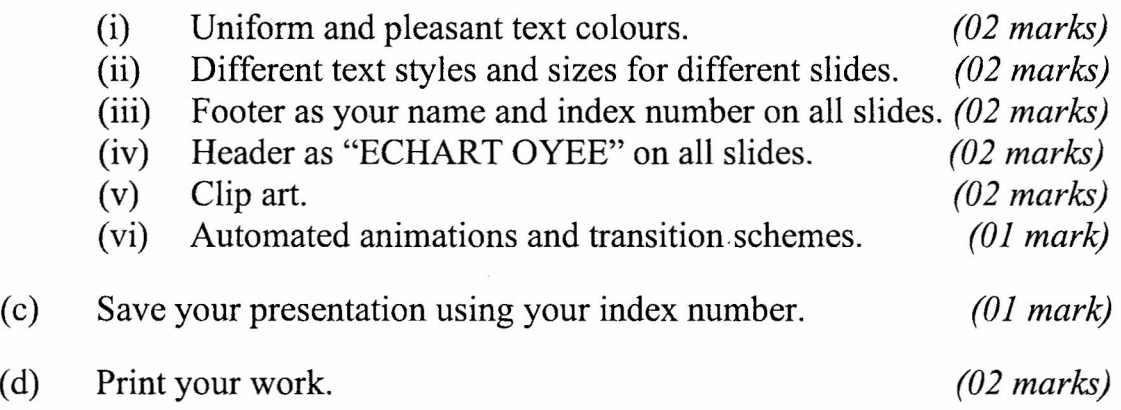

4. (a) Using a web publishing application, publish a website for your district with the following pages.

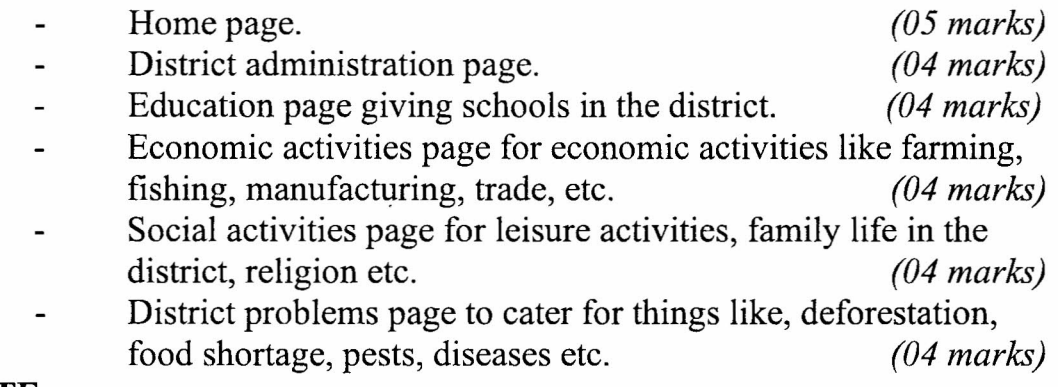

### NOTE:

I

You are expected to include the following on all your pages:

- (i) Relevant graphics.
- (ii) Appropriate background, font sizes and colour.
- (iii) Attractive layout.

l~~~~~~~~~~~~~~~~~~

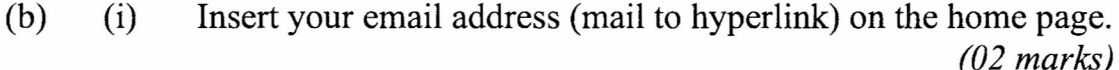

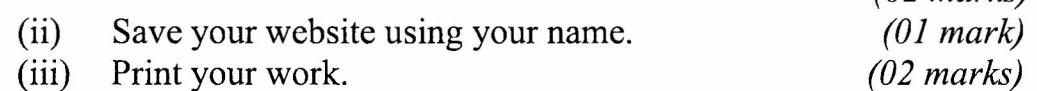